## SHIFT CASE by INO

# QUICK-START GUIDE

VIVE FOCUS 3 VERSION

2-MINUTE SETUP

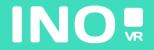

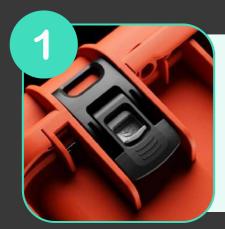

Open your case by activating the locking system

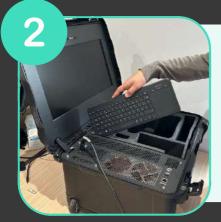

Once the case is open, remove the wireless keyboard from its slot, then remove the headset and controllers from the foam.

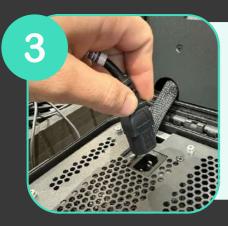

Connect the power supply to an electrical socket

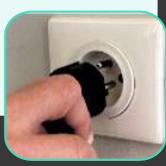

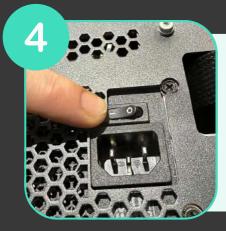

Make sure the power supply is in the "ON" position

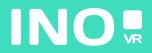

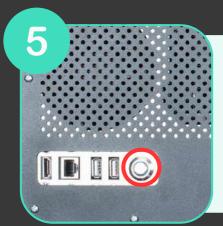

Press the power button on the front of the case (the button lights up when the computer starts)

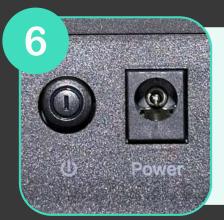

Make sure that the router (included as an option ) is plugged in and that it is in the "ON" position

### YOUR CASE IS READY, TIME TO GET YOUR HEADSET ON

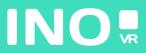

#### For wired use

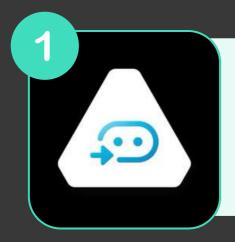

Make sure that the Vive Business Streaming application is installed and running on your computer

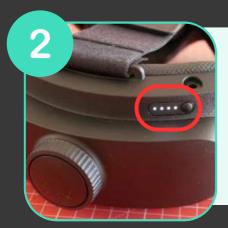

Start your headset by pressing the button on the back of the headset

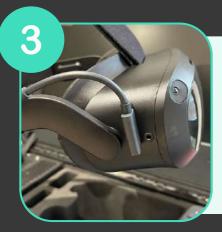

Connect the Vive Business Streaming cable to your headset and computer

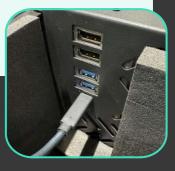

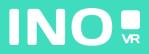

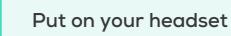

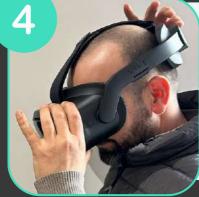

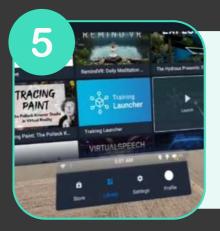

Go now to the Vive Business Streaming application in the headset library

#### START YOUR CONTROLLERS

YOU ARE NOW READY TO LAUNCH YOUR COMPUTER APP 🙂

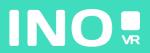

#### For streaming use

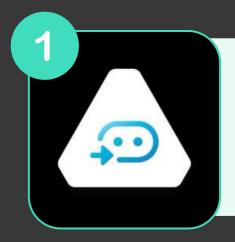

Make sure that the Vive Business Streaming application is installed and running on your computer

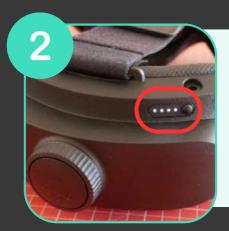

Start your headset by pressing the button on the back of the headset

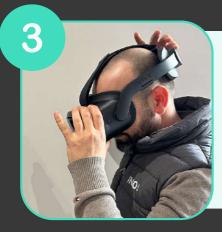

Put on your headset

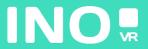

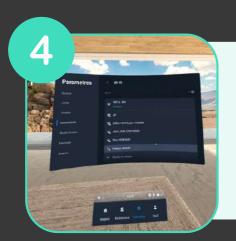

Make sure that the headset is connected to the router's wifi

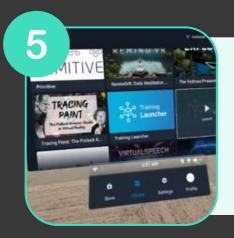

Go to the vive business streaming application in the headset library and select your computer

#### START YOUR CONTROLLERS

YOU ARE NOW READY TO LAUNCH YOUR COMPUTER APP 🙂

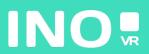